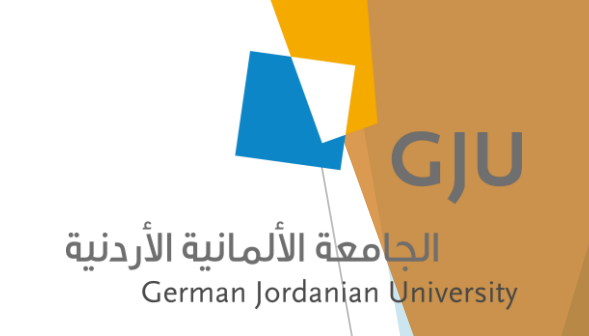

# Scanning instructions for Konica Minolta multi-function Bizhub 601 (copiers)

Done By : Zakaria Saqallah

Information Systems and Technology Center (ISTC)

Zakaria.saqallah@gju.edu.jo

#### Place your document on the glass or in the autofeeder and Press Fax/Scan

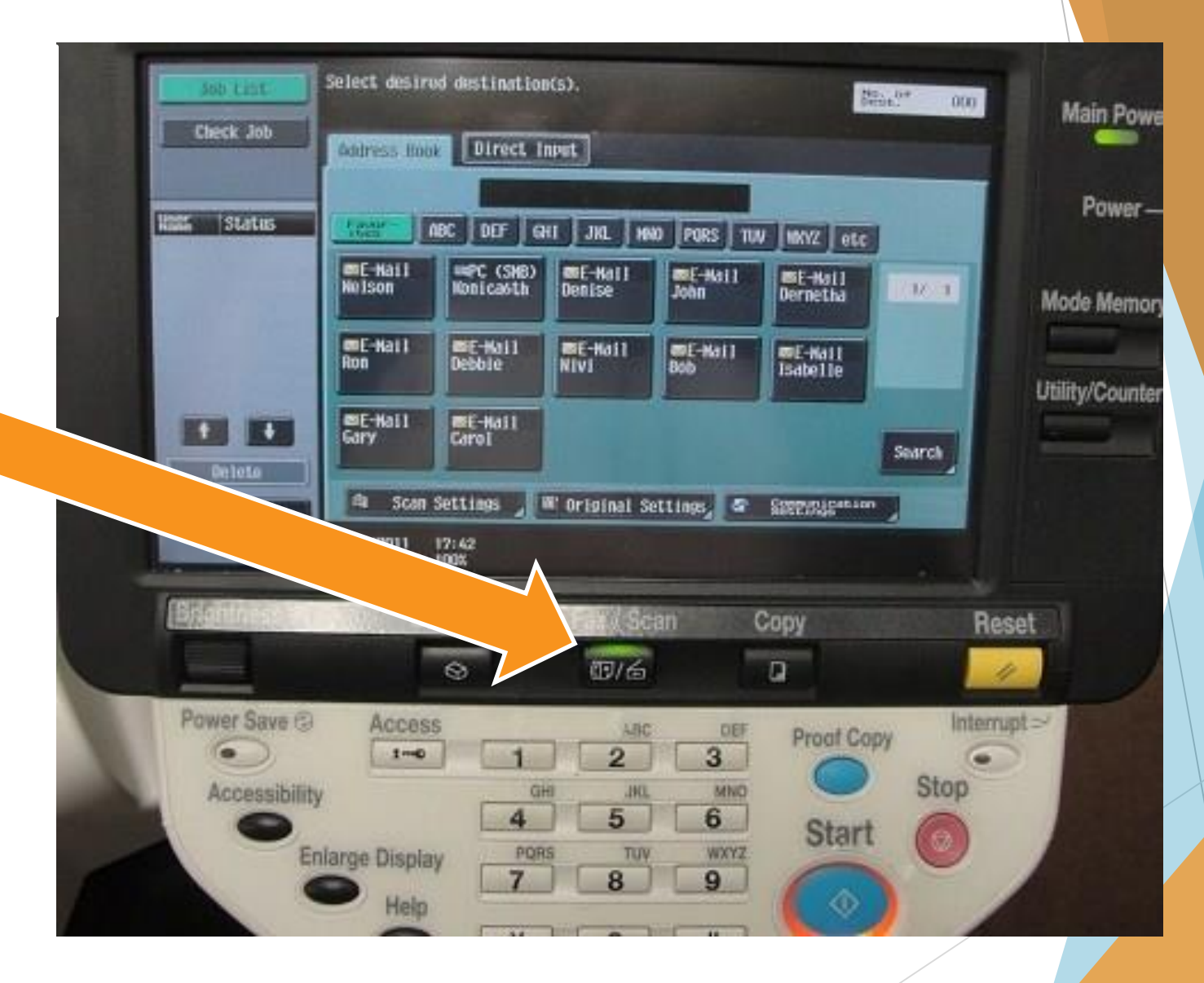

# 1. Chose your first letter of the first name from letter group

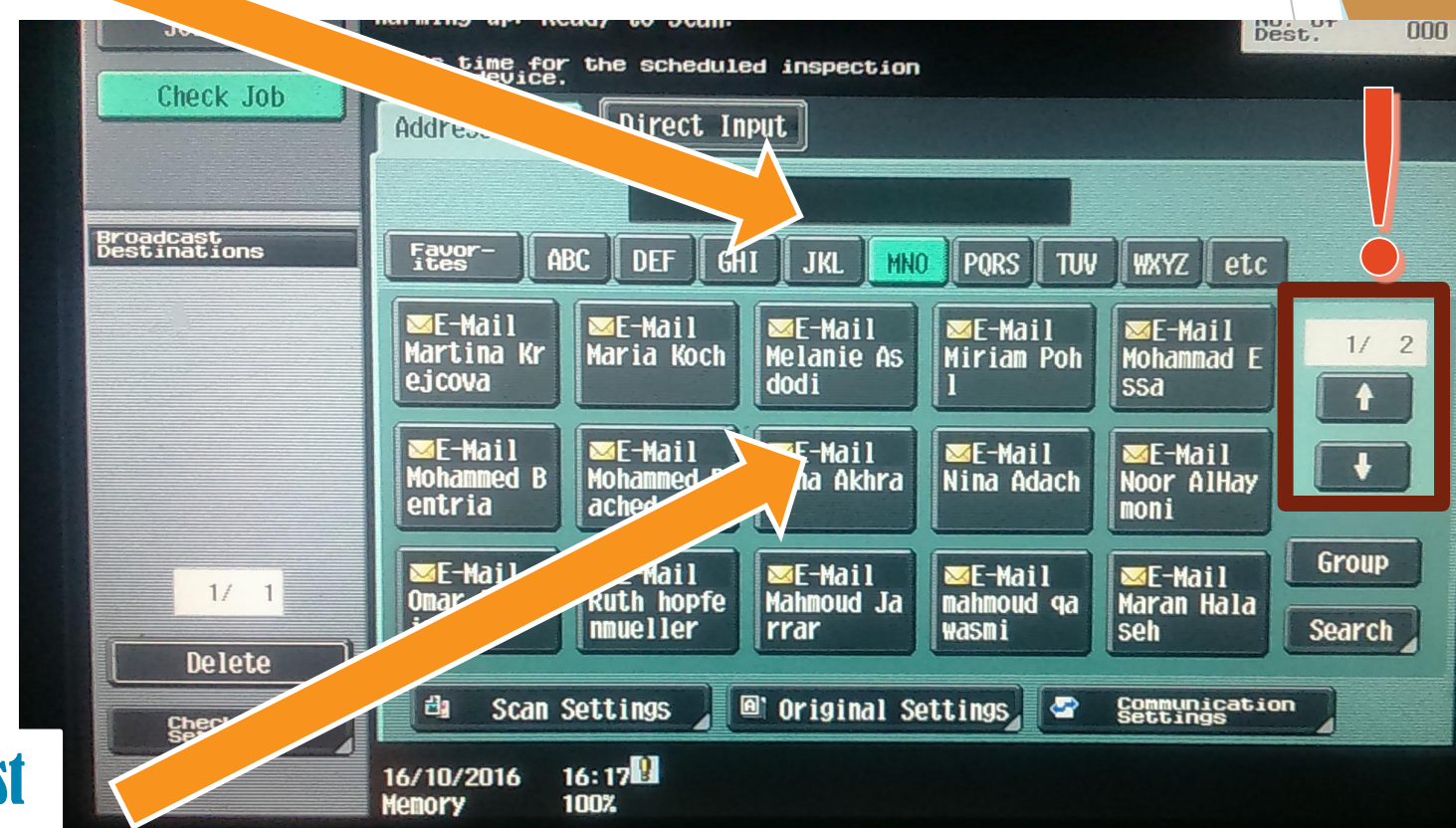

# 2. Chose your name from list

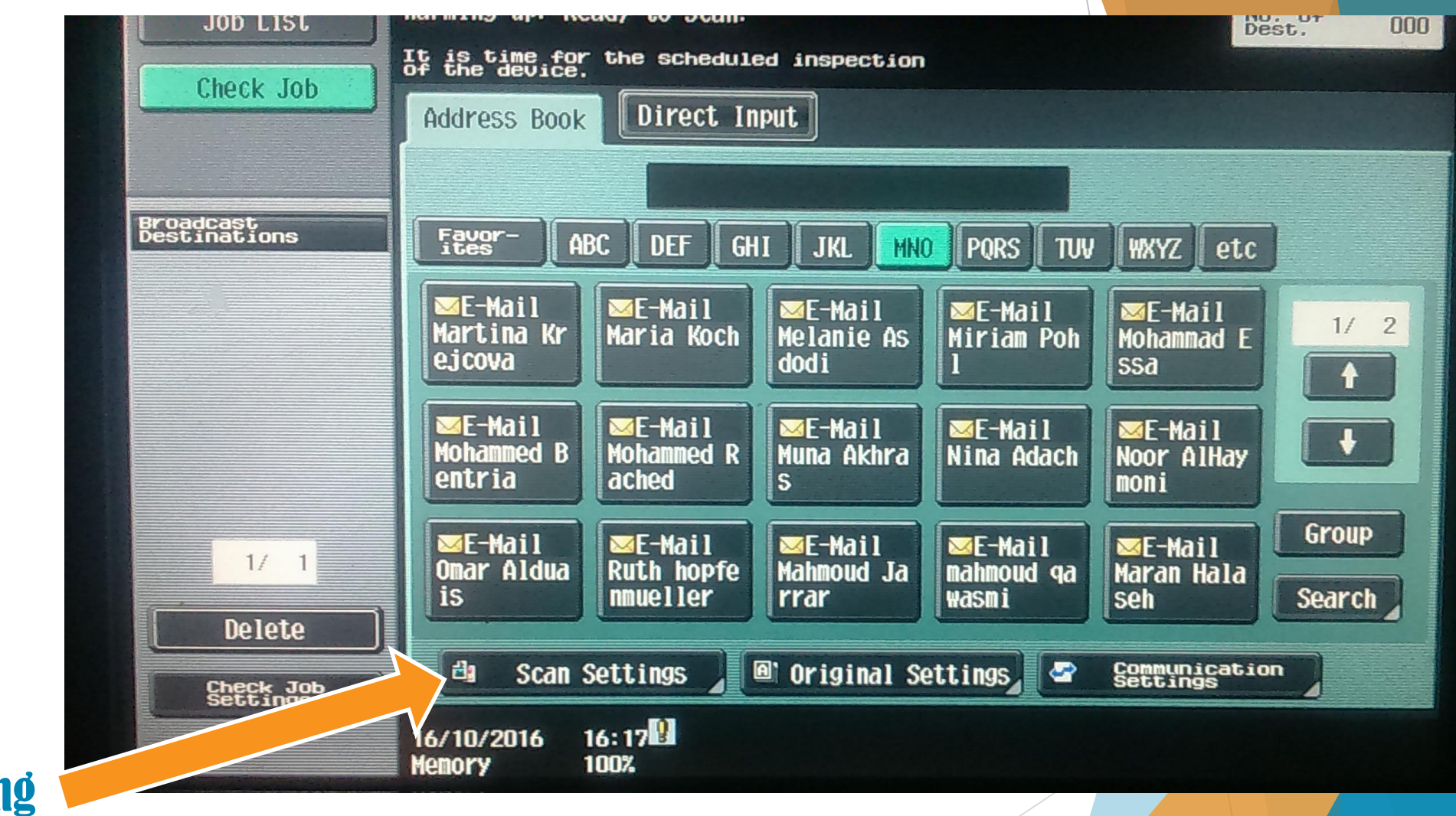

#### Press Scan Setting

### If the original is single sided, skip If original is 2-sided, press Simplex/Duplex

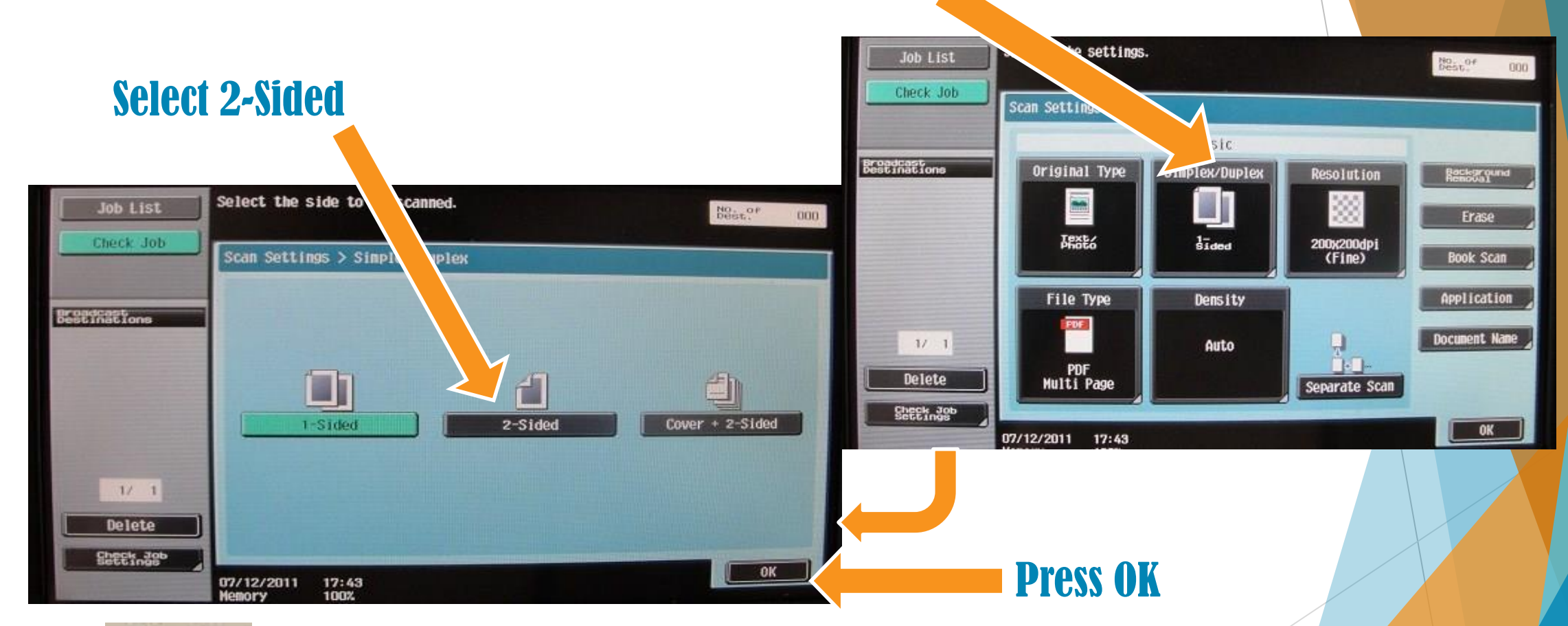

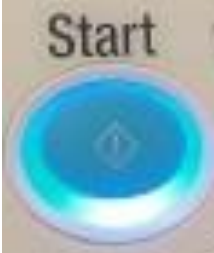

#### Finally ,, Hit Start Button

Zakaria Saqallah Information Systems and Technology Center (ISTC) GJU

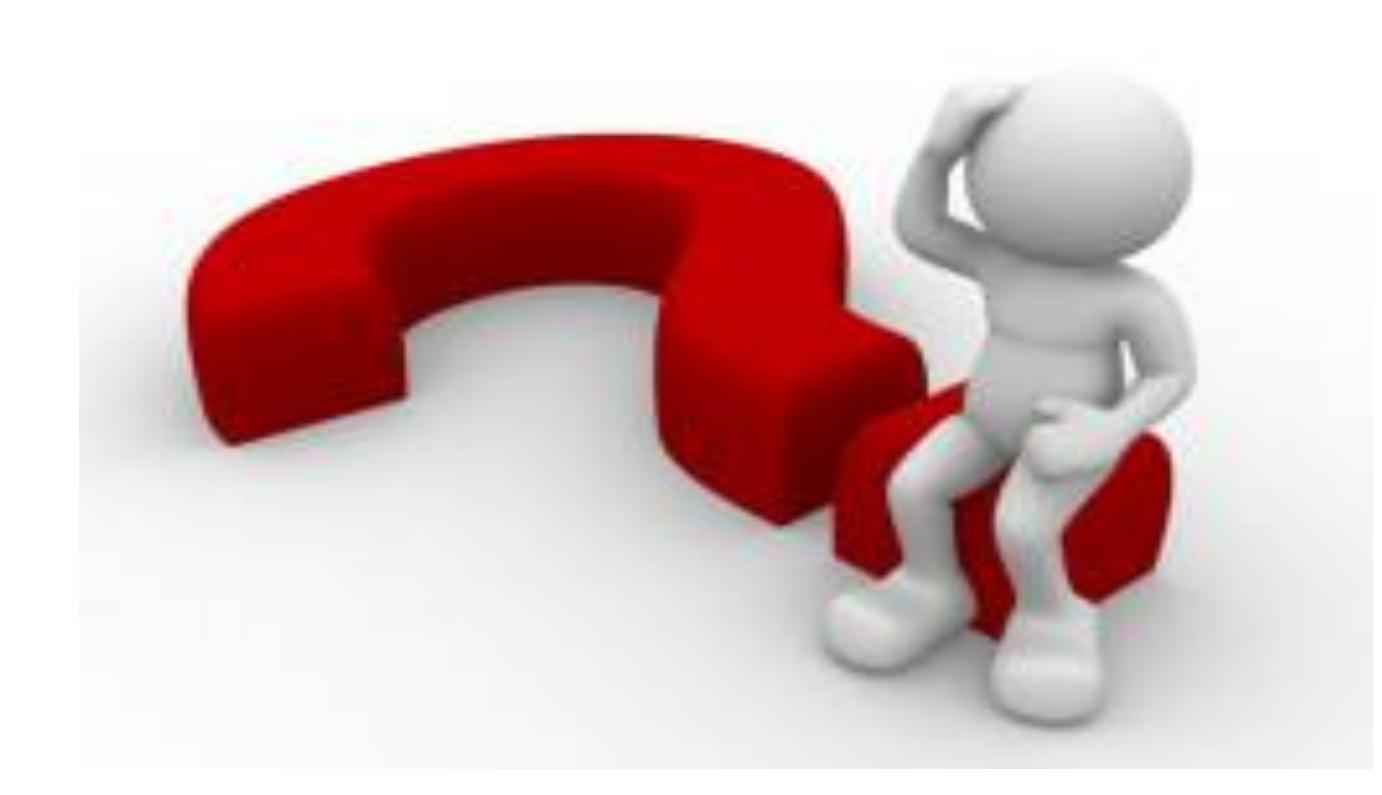

## Feel Free To Contact

Zakaria.saqallah@gju.edu.jo